## **Ausweis selbst verlängern**

## Auf der Homepage "LISSY" anwählen

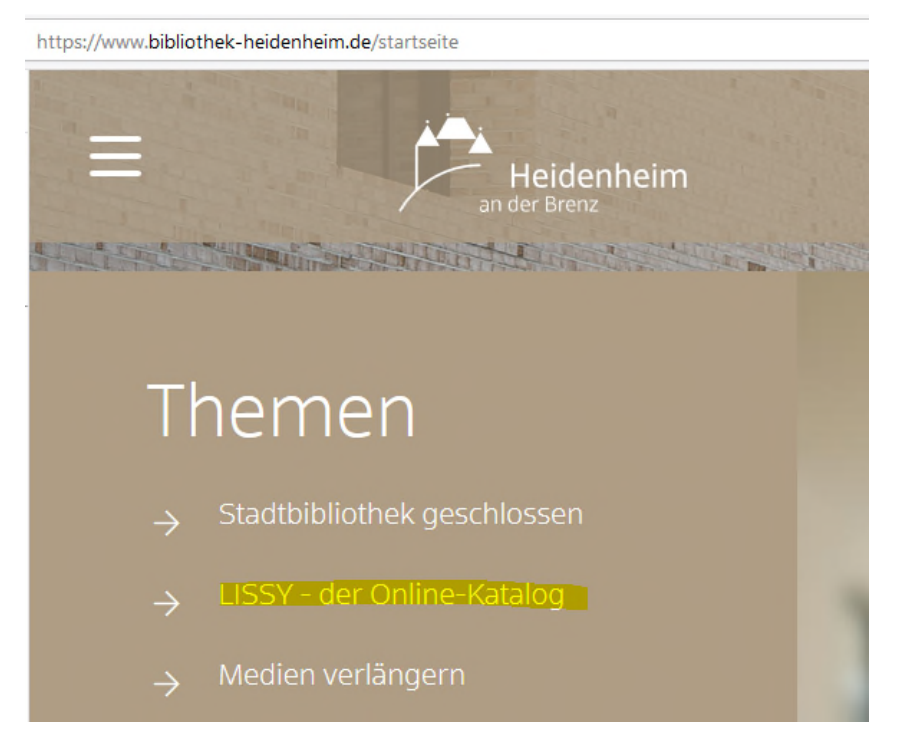

## **Danach:**

## Hier können Sie nach Eingabe von Benutzernummer und Geburtsdatum

- 
- Medien, die Sie entliehen haben, verlängern<br>• sich Ihr Benutzerkonto (entliehene Medien, Leihfristen usw.) anzeigen lassen
- · Ihre bei uns gespeicherte Adresse kontrollieren
- · ausstehende Gebühren anzeigen lassen
- · entliehene Bücher vormerken
- · nach Büchern und anderen Medien suchen

Danach in der linken Übersicht "Adresse + Tarif" anwählen: Dort können Sie dann den **gewünschten Zeitraum auswählen. Dies funktioniert jedoch erst, wenn der Tarif abgelaufen ist. Vorher ist die Verlängerung nicht möglich.** 

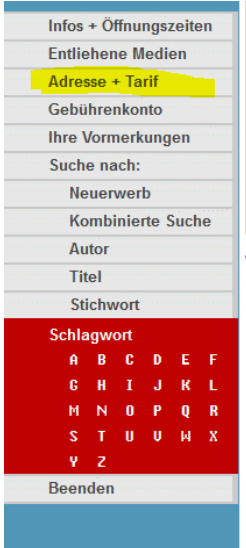